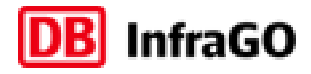

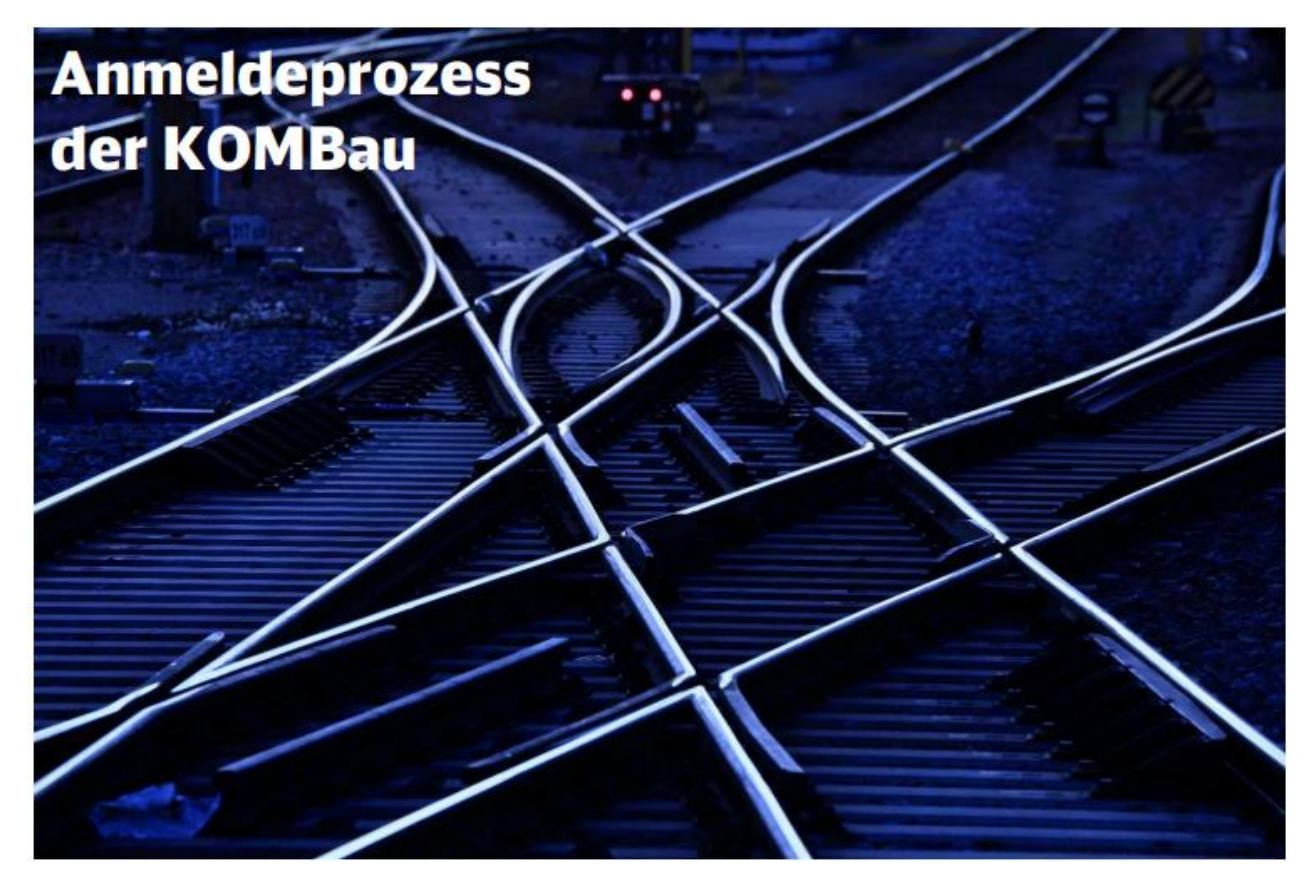

## **Vorgehensweise, wenn Ihr Passwort für die KOMBau abgelaufen ist**

Ihr Passwort für die KOMBau läuft nach 3 Monaten ohne Benutzung automatisch ab. Im Anmeldefenster der KOMBau bekommen Sie dann einen entsprechenden Hinweis angezeigt ("Ihr Passwort ist abgelaufen."). Wenn Ihr bisheriges Passwort abgelaufen ist, können Sie es im **Kundenportal** der DB InfraGO AG ganz unkompliziert ändern.

**1. Öffnen Sie folgenden Link:** <https://useracc.mynet.service.deutschebahn.com/public/#/requestreset>

## **2. Öffnen Sie eine neue Sitzung.**

Ihre Sitzung konnte nicht eingerichtet werden.

Der Zugriff wurde von der Zugriffsrichtlinie abgelehnt. Dies ist möglicherweise darauf zurückzuführen, dass die Anforderungen der Zugriffrichtlinie nicht erfüllt werden.

Wenn Sie Administrator sind, navigieren Sie bitte zu Access Policy >> Reports: All Sessions ("Zugriffsrichtlinie" >> "Berichte: Alle Sitzungen", und notieren Sie sich die oben angezeigte Referenznummer der Sitzung.

Zum Öffnen einer neuen Sitzung bitte hier klicken.

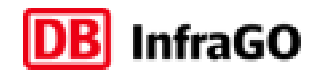

- **3. Geben Sie an, dass Sie ihr Passwort vergessen haben.**
- 4. **Geben Sie Ihre E-Mail-Adresse ein und klicken Sie auf ,Absenden'.**
- **5. Nachdem Sie auf 'Absenden' geklickt haben, wird Ihnen per E-Mail ein Link geschickt, über den Sie Ihr Passwort erneuern können.**
- 6. **6. Vergeben Sie nun ein neues Passwort, bestätigen Sie und klicken Sie auf , Absenden'.** 
	- ➢ **Sie haben Ihr Passwort erfolgreich geändert und können sich nun sofort wieder bei der KOMBau anmelden.**
	- ➢ **Fertig. Jetzt können Sie sich wieder über geplante Baumaßnahmen und ihre Auswirkungen bequem online informieren.**